## JSNAP

#### Taking the pain out of Change Validation

Amanda Galligan - Workday

# Agenda

- The night of the change!
- Approaching a maintenance window change
- How does JSNAP help?
- Demo

# Flying by the seat of your pants..

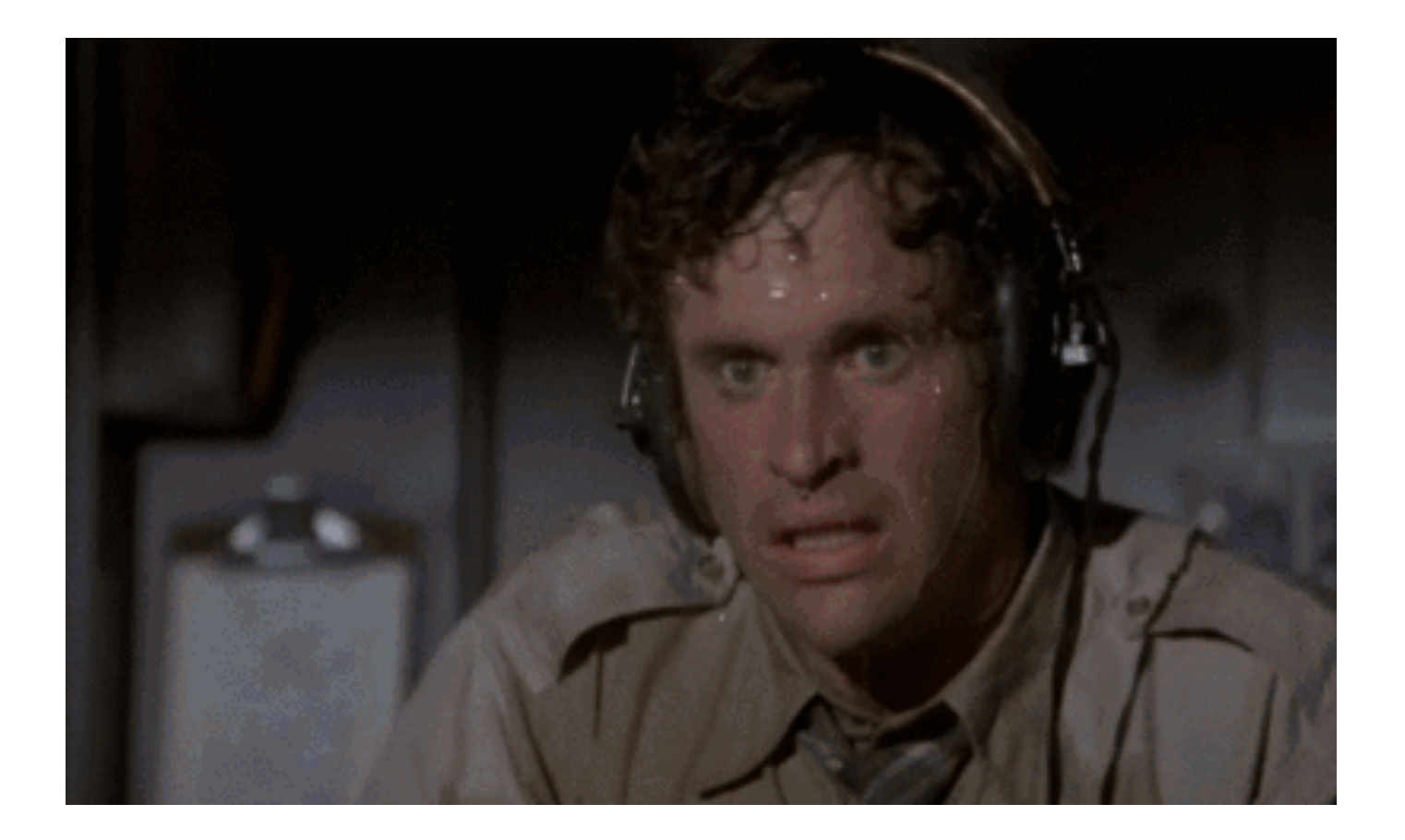

#### You think you have it all under control.. 5.30AM

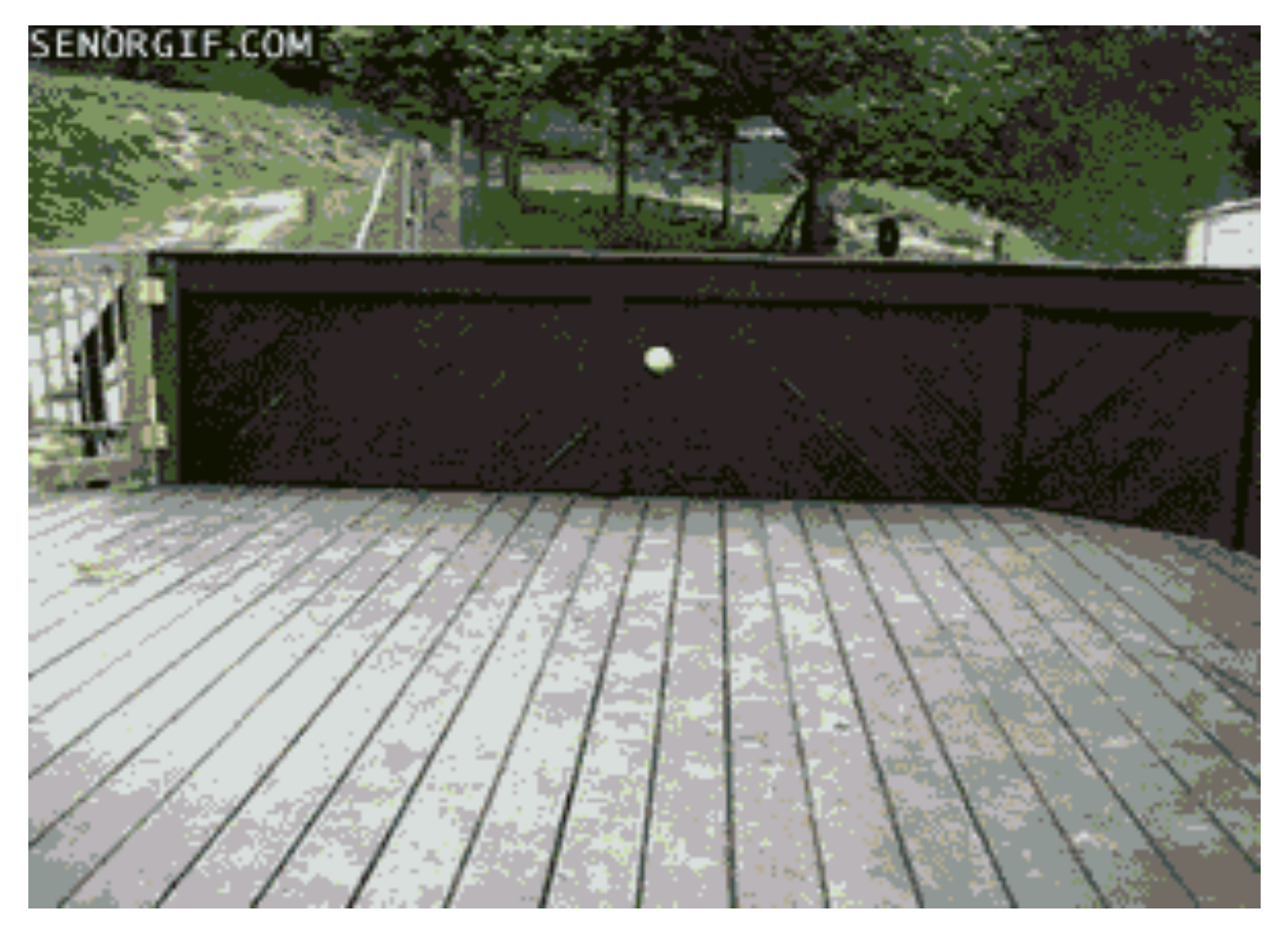

## Approaching a maintenance change

- Good practices
	- Change control approval/review process
	- $-$  Effective monitoring
	- $-$  Backup of the running-config and or firmware
	- $-$  Capture baseline runtime-state  $-$  pre-check
	- $-$  Apply the change
	- $-$  Capture baseline runtime-state  $-$  post-check
	- Compare the pre-checks and post-checks
	- Rollback plan

### Comparing pre-checks/post-checks

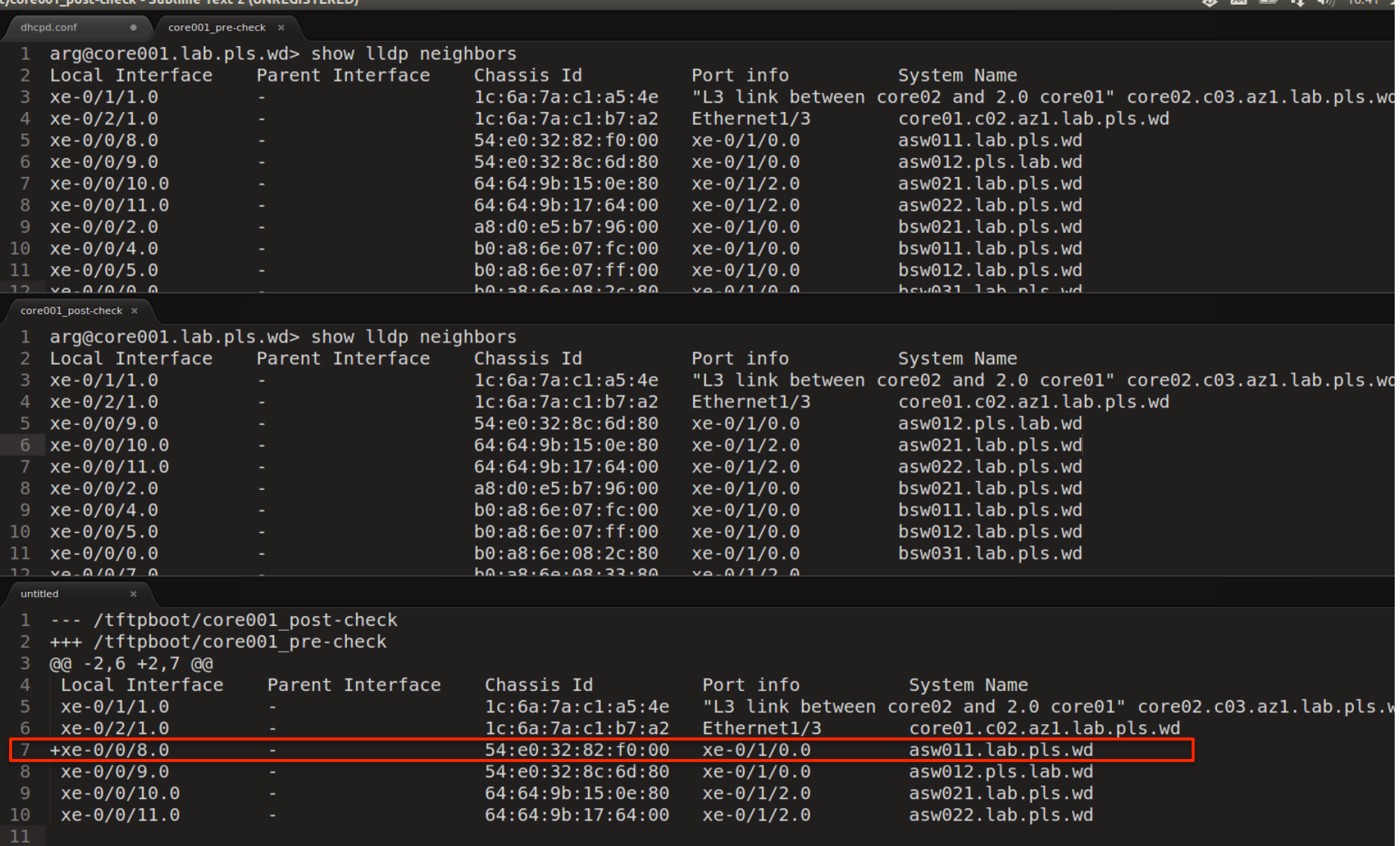

# JSNAP and how it helps

- JSNAP (Juniper Snapshot Administrator)
- https://github.com/Juniper/junos-snapshot-administrator
- https://www.juniper.net/support/downloads/?p=jsnap sw
- Take a snapshot of your environment run-time states and save it as XML. Parse using SLAX
- Compare PRE and POST XML and generate a human readable report on the differences.

#### JSNAP components

- SLAX scripts used to manipulate XML outputs produced by Junos.
- JUISE Allows you to run SLAX scripts and debug on normal host as well as run NETCONF
- Config files  $-$  used to define checks that generate snapshots and the tests themselves

#### JSNAP sample tests

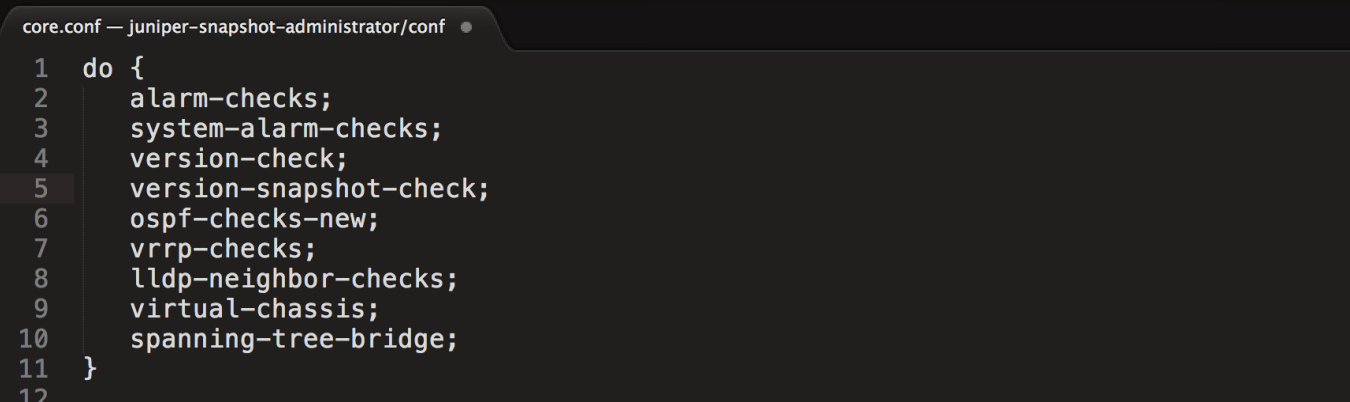

```
1213
    lldp-neighbor-checks {
14
       command show lldp neighbors;
       iterate lldp-neighbor-information {
15
          id lldp-remote-system-name;
16
          list-not-less {
17
             info LLDP Neigbor gone AWOL;
18
             err " LLDP neighbor %s on local port %s is AWOL", lldp-remote-system-name, lldp-local-interface;
19
20
          ¥
21
          list-not-more {
22
             info LLDP Neigbor been added;
             err " LLDP neighbor %s on local port %s is added", lldp-remote-system-name, lldp-local-interface;
23
24\mathcal{F}25
26
27
       ŀ
28
29
```
### **JSNAP XML captured state**

core.conf - juniper-snapshot-administrator/conf 2 10.170.29.3 ldp-neighbor-checks pre-ash.xml × set devices device cfw01.a11.az2.eng

- <lldp-neighbor-information> 19
- 20 <lldp-local-interface>xe-0/0/8.0</lldp-local-interface>
- <lldp-local-parent-interface-name>-</lldp-local-parent-interface-name>  $21$
- <lldp-remote-chassis-id-subtype>Mac address</lldp-remote-chassis-id-subtype>  $22<sub>2</sub>$
- 23 <lldp-remote-chassis-id>54:e0:32:82:f0:00</lldp-remote-chassis-id>
- $24$ <lldp-remote-port-description>xe-0/1/0.0</lldp-remote-port-description>
- $25<sub>2</sub>$ <lldp-remote-system-name>asw011.lab.pls.wd</lldp-remote-system-name>
- 26 </lldp-neighbor-information>
- 27 < lldp-neighbor-information>
- 28 <lldp-local-interface>xe-0/0/9.0</lldp-local-interface>
- 29 <lldp-local-parent-interface-name>-</lldp-local-parent-interface-name>
- 30 <lldp-remote-chassis-id-subtype>Mac address</lldp-remote-chassis-id-subtype>
- 31 <lldp-remote-chassis-id>54:e0:32:8c:6d:80</lldp-remote-chassis-id>
- 32 <lldp-remote-port-description>xe-0/1/0.0</lldp-remote-port-description>
- <lldp-remote-system-name>asw012.pls.lab.wd</lldp-remote-system-name>  $33<sup>2</sup>$
- </lldp-neighbor-information>  $34<sup>2</sup>$
- <lldp-neighbor-information> 35

[vagrant@dev4 lab]\$ ../jsnap --check PRE-CHECK,POST-CHECK -t lab-dev-sw.txt ../conf/core.conf -s lldp-neighbor-checks 

 $>>$ 

>>> TARGET: core001.lab

 $>>$ 

CHECKING SECTION: lldp-neighbor-checks

- TEST FAILED: LLDP Neigbor gone missing

LLDP neighbor asw011.lab.pls.wd on local port xe-0/0/8.0 is down

+ TEST PASSED: LLDP Neigbor added

Tvagrant@dev4 lab7\$